## BCMS Training Guide or Department Contract Requesters

and Department Contract Preparers

available at: http://bcms.berkeley.edu/

Photo by: Elena Zhukova

Last updated November, 2015 This guide is also available online at <u>http://bcbp.berkeley.edu/business-contracts/getting-started-bcms</u>.

## Table of Contents

| Logging In                                   | 4     |
|----------------------------------------------|-------|
| BCMS Dashboard                               | 5     |
| Create and Submit a New Project              | 6-9   |
| Attach New Project Documents                 | 10-11 |
| Add Points of Contact to a New Project       | 12-13 |
| Post a Communication Regarding a Project     | 14-15 |
| Submit the Request for Departmental Approval | 16    |
| Search for an Existing Project               | 17    |
| E-mail Inbox                                 | 18    |

Note: "Dashboards" shown within the Training Guide are examples only. Each user will view a unique dashboard upon log in.

## Logging In

- 1. To get to the BCMS site, go to: <u>http://bcms.berkeley.edu/</u>. For additional information, go to: <u>http://bcbp.berkeley.edu/business-contracts/getting-started-bcms</u>.
- 2. Choose "Login" from the upper right hand corner and login using your CalNet ID and password

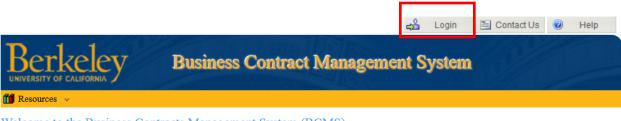

#### Welcome to the Business Contracts Management System (BCMS)

Business Contract Management System provides UCB departments with an online status reporting tool to monitor the progress of a business contract during its various stages: from the receipt of the project by the Business Contracts and Brand Protection Office, through the drafting/negotiation /execution of the contract, and finally the administration of the contract by the Department.

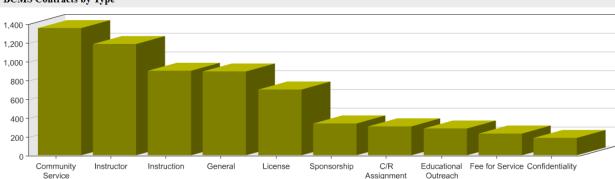

#### BCMS Contracts by Type

#### **BCMS** Dashboard

- 1. After logging in, you will be taken to the dashboard shown below
- 2. You'll see that "Requests" and "Contracts" are now consolidated into "Projects"

| 1                                                                                                    | 🖡 Logout 🔄 Contact Us 🔞 Help  |
|----------------------------------------------------------------------------------------------------|-------------------------------|
|                                                                                                    | ontract Management System     |
| 📸 Tools 🗸 🚽 Reports 🥜 Settings 🗸 🎁 Resour                                                                                                    |                               |
| Welcome Emp-Staff-03, to the Business Contract                                                                                                    | rs Management System (BCMS)   |
| <ul> <li>To submit/review Project, click <u>Projects</u>.</li> <li>To ask us a question, click <u>Contact Us</u>.</li> <li>To get online support, click <u>Help</u>.</li> <li>To close your BCMS session, click <u>Logout</u>.</li> </ul> |                               |
| Attention Items                                                                                                    |                               |
| Info Services & Technology department                                                                                                    | Department contracts by group |
| Completed Cancelled                                                                                                    |                               |
| Completed Cancelled                                                                                                    | IST Infrastructure Services   |

## **Create and Submit a New Project**

1. To create a new project, click "Projects"

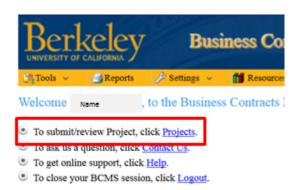

- 2. Once you've opened the Projects page, you'll see the options below
- 3. To submit a new project, click on "New Project"

|                                                               | erke                  |             |              |           | ness Cor    | The second second | the Hom     |            |                                          |                                                             | ntact Us  | 0     | Help            |
|---------------------------------------------------------------|-----------------------|-------------|--------------|-----------|-------------|-------------------|-------------|------------|------------------------------------------|-------------------------------------------------------------|-----------|-------|-----------------|
| Projec                                                        |                       | Reports     | 🄑 Setting    | gs 🗸      | m Resources | *                 |             |            |                                          |                                                             |           |       |                 |
| Project<br>Project<br>Other I<br>Descr/I<br>Status<br>Special | Name<br>Party<br>Note | elect Contr | Info Service | Select    | t Request   | -Select Grou      |             | Eff<br>Eff | ective Date<br>m/dd/yyyy<br>piration Dat | Image     Image       Range     Image       Image     Image | dd/yyyy 🏼 |       | Search<br>Clear |
| ID                                                            | Department            | :           | Ot           | her Party | 1           | Sub. I            | Date Eff. D | )ate       | Exp. Date                                | Status                                                      |           |       |                 |
|                                                               |                       |             |              |           |             |                   |             |            |                                          |                                                             |           |       |                 |
|                                                               |                       |             |              |           |             |                   |             |            |                                          |                                                             |           | New F | Project         |

- 4. Fill out the information under "General Info"
- 5. Required fields are in red you will not be able to proceed to the next screen until all required fields are completed
- 6. Please remember that your due date should be an accurate reflection of staff availability and complexity of agreement turnaround time will vary
- 7. In the "Project Description/Background" box, include as much information as possible
  - a. Include similar BCMS agreements
  - b. Include recent history and correspondence
  - c. If this is an amendment, include the BCMS number of the original agreement

|                                                                                                    | 🟠 Home           | 🗣 Logout  | 🖹 Contact Us | 🕜 Help            |
|----------------------------------------------------------------------------------------------------|------------------|-----------|--------------|-------------------|
| Business Contract M                                                                                          | anageme          | nt System |              | TER S             |
| Tools 🗸 🛃 Reports 🥕 Settings 🗸 🎁 Resources 🗸                                                                 |                  |           |              |                   |
| New Project Request Form<br>Project ID: Status: Request - Not Saved                                          |                  |           | Back to I    | Project Selection |
| General Info                                                                                                 |                  |           |              |                   |
| Requesting Dept. Info Services & Technology · Group IST                                                      | Infrastructure S | ervices 🔹 |              |                   |
| Contract Stage New -                                                                                         |                  |           |              |                   |
| Project Name                                                                                                 |                  |           |              |                   |
| Other Party Name                                                                                             |                  |           |              |                   |
| Contract Due Date mm/dd/yyyy                                                                                 |                  |           |              |                   |
| Project Description/Background                                                                               |                  |           |              |                   |
|                                                                                                    | 2                |           |              |                   |
| BIStyles ▼ Format                                                                                            | •                |           |              |                   |
| Input as much information as possible, including simil correspondence, etc. If this is an amendment, include | -                |           | •            |                   |
|                                                                                                    |                  |           |              |                   |

- 8. Next, select the services requested by checking the appropriate box in the "Services Requested of BCBP"
  - a. Clarify the services you are requesting in the box below
- 9. In the "Risk/Liability/Concern" box, detail any contract risk or put "none known"
  - a. In the next descriptive box, detail any reporting or applicable compliance requirements that need to be considered
  - b. Check the box for government provisions if the contract includes any (e.g., FAR clauses)

| Services Requested of BCBP                                                                                                    |   |
|----------------------------------------------------------------------------------------------------|---|
| Draft Agreement Review Agreement Create Template Other Services                                                                                                    |   |
| Services Note                                                                                                    |   |
| Image: Style     Image: Style     Image: Style     Image: Style     Image: Style       Image: Style     Image: Style     Image: Style     Image: Style     Image: Style                                                                                                    |   |
|                                                                                                    |   |
|                                                                                                    | 4 |
| Risk/Liability/Concerns                                                                                                    |   |
| ☑ This Contract has risk                                                                                                    |   |
| Please detail what could go wrong, if anything, from a strategic or operational perspective                                                                                                    |   |
|                                                                                                    |   |
| B     I     Styles     ▼       B     I     I     I       I     I     I       I <t< th=""><td></td></t<> |   |
|                                                                                                    |   |
|                                                                                                    |   |
| Please detail any reporting or applicable compliance requirements that need to be considered                                                                                                    |   |
|                                                                                                    |   |
| B I S I <sub>x</sub> 1 = := :≡ :≡ :≡ :≡ :≡ := ?? Styles - Format -                                                                                                    |   |
|                                                                                                    |   |
|                                                                                                    |   |
|                                                                                                    |   |
|                                                                                                    |   |
| Does this Contract include government provisions?                                                                                                    |   |

- 10. Input the "Estimated Financial Impact" of the project along with any financial notes
  - a. Incoming funds: University receiving money
  - b. **Outgoing funds**: University paying money
  - c. Value of incoming/outgoing goods/services: no-dollar agreement, but the goods/services involved have a value
- 11. Click "Save & Continue" before leaving this page otherwise, your changes will not be saved

| Estimated Financial Impact                     |                                                    |
|------------------------------------------------|----------------------------------------------------|
| Incoming Funds                                 | Value of Incoming Goods/Services                   |
| Outgoing Funds                                 | Value of Outgoing Goods/Services                   |
| Have you completed the UBIT s                  | survey? Revenue agreements may be subject to UBIT. |
| Financial Note                                 |                                                    |
| 🗙 🔓 🛱 🛱 🕷 🔶 🔶                                  |                                                    |
| B I <del>S</del> ∐ <sub>x</sub> ]≡ :≡          | HE <b>99</b> Styles → Format →                     |
|                                                |                                                    |
|                                                |                                                    |
|                                                |                                                    |
|                                                | 4                                                  |
| Project Note                                   |                                                    |
| X 6 8 8 4 *                                    |                                                    |
| B I <del>S</del>   <u>I</u> <sub>x</sub> ]≣ :≡ | HE HE 99 Styles ▼ Format ▼                         |
|                                                |                                                    |
|                                                |                                                    |
|                                                |                                                    |
|                                                | 4                                                  |
|                                                | Save & Continue                                    |

#### Attach New Project Documents

- 1. To add a new document, click "Add Document"
- 2. If your project is an amendment, upload the original agreement as well and reference it using the BCMS number

|                                                         |                      |              |               | 節        | Home | Þ | Logout | 🗎 Contact Us | 0      | Help        |
|---------------------------------------------------------|----------------------|--------------|---------------|----------|------|---|--------|--------------|--------|-------------|
| Business Contract Management System                     |                      |              |               |          |      |   |        |              |        | 8.9         |
| 📑 Tools 🗸                                               | 🛃 Reports            | 🌽 Settings 🐱 | 🎁 Resources 🗸 | 1        |      |   |        |              |        |             |
| Project ID: 11752 Status: Request -Saved, Not Submitted |                      |              |               |          |      |   |        | Back to I    | Projec | t Selection |
| Request For                                             | n <mark>PDocs</mark> | 📩 Contacts   | Messages      | 👤 Status |      |   |        |              |        |             |

Add a new document by clicking on the 'Add Document' button, filling in the identifying information about it (name, type, description, etc.), uploading document and clicking the 'Save Document' button.

| Name         | Туре | Description | Copies To Mail | Update Date |
|--------------|------|-------------|----------------|-------------|
|              |      |             |                |             |
|              |      |             |                |             |
|              |      |             |                |             |
|              |      |             |                |             |
| Add Document |      |             |                | Continue    |

- 3. Complete all fields in red
- 4. Check the "Return Executed Original to Dept." box if you would like BCBP to send you one or more originals via campus mail once you check the box, you will be able to indicate how many originals you need. <u>Note</u>: Unless required and requested, original agreements will not be provided.
- 5. Once you finish completing all fields, click "Upload Document"
- 6. Click on "Save Document" or your work won't be saved

| Name                                                | Туре           | Description                             | Copies To Mail | Update Date |
|-----------------------------------------------------|----------------|-----------------------------------------|----------------|-------------|
|                                                     |                |                                         |                |             |
|                                                     |                |                                         |                |             |
|                                                     |                |                                         |                |             |
|                                                     |                |                                         |                |             |
| Add Document                                        |                |                                         |                | Continue    |
| Document Name                                       |                |                                         |                |             |
| Document TypeSelect-                                |                | Return Fully Executed Original to Dept. | 7              |             |
|                                                     | -              | · · · · · · · · · · · · · · · · · · ·   | J              | 1           |
| Document Description                                |                |                                         |                |             |
| Upload Document                                     |                |                                         |                |             |
| Document Note                                       |                |                                         |                |             |
| X 6 8 8 4 *                                         | ng. 🔊 🔊        |                                         |                |             |
| B I <del>S</del>   <u>I</u> <sub>×</sub> ] ⊒ ∷≡   ∈ | E #E 99 Styles | Format                                  |                |             |
|                                                     |                |                                         |                |             |
|                                                     |                |                                         |                |             |
|                                                     |                |                                         |                |             |
|                                                     |                |                                         |                |             |
|                                                     |                |                                         |                |             |
|                                                     |                |                                         | _              | 4           |
|                                                     |                |                                         | Sa             | ve Document |

#### Add Points of Contact to a New Project

- 1. Click "Add UCB Contact" to add a UCB Contact (e.g., other people in the Department who need access to the Project)
- 2. Click "Add Non-UCB Contact" to add a Non-UCB Contact (e.g., the other party)

|                                     |                |               | 命        | Home | ₽  | Logout            | 🗎 Contact U   | Js 🕜 | Help |
|-------------------------------------|----------------|---------------|----------|------|----|-------------------|---------------|------|------|
| Business Contract Management System |                |               |          |      |    |                   |               |      |      |
| 📑 Tools 👻 📑 Reports                 | s 🎤 Settings 🐱 | 🎁 Resources 🗸 | ,        |      |    |                   |               |      |      |
| Project ID: 11752 Statu             |                |               |          |      | Ba | <u>sk to Proj</u> | ect Selection |      |      |
| 🔥 Request Form 🛛 🖹 D                | ocs Contacts   | Messages      | 👤 Status |      |    |                   |               |      |      |

Add a new UCB or Non-UCB contact by by clicking on either the 'Add UCB Contact' or 'Add NonUCB Contact' buttons, filling in the identifying information about it (name, email, phone, etc.), and clicking the 'Save Contact' button.

| Name                       | Туре                   | Phone           | Email                    |          |
|----------------------------|------------------------|-----------------|--------------------------|----------|
| Test,Emp-Staff-03          | UCB Requestor          | +1 510 643-1234 | test-322584@berkeley.edu |          |
|                            |                        |                 |                          |          |
|                            |                        |                 |                          |          |
|                            |                        |                 |                          |          |
|                            |                        |                 |                          |          |
| Add UCB Contact Add Non-UC | B Contact Delete Conta | act             |                          | Continue |

#### 3. When you click "Add UCB Contact," you can search using first and/or last name

- a. The record will automatically populate
- b. Please note that it is important to complete this page, as our staff may need additional information or have questions to be answered

| User Emulation Mod                 | le Yes 🛃     |                    |                    | 命                      | Home          | ₽ Logout           | 🗎 Contact Us        | 🕜 Help               |
|------------------------------------|--------------|--------------------|--------------------|------------------------|---------------|--------------------|---------------------|----------------------|
| Berke                              | ley          | Busi               | ness Cont          | ract Mana              | igemei        | nt Syster          | n                   |                      |
| 🔄 Tools 👻 📑                        | Reports 🏼 🌽  | Settings 🐱         | 🛗 Resources 🗸      | 8                      |               |                    |                     |                      |
| Project ID: 11752                  | Status: Requ | uest -Saved, N     | lot Submitted      |                        |               |                    | Back                | to Project Selection |
| Nequest Form                       | Docs         | A Contacts         | 3 Messages         | 👤 Status               |               |                    |                     |                      |
| Add a new UCE information about it | First Name   |                    | Last N             | lame                   |               |                    | ×                   | in the identifying   |
| Name<br>Test,Emp-Staff-03          |              |                    |                    |                        |               |                    |                     |                      |
| Add UCB Conta                      |              |                    |                    |                        |               |                    |                     | Continue             |
|                                    |              |                    |                    |                        |               |                    |                     |                      |
|                                    |              |                    |                    |                        |               |                    |                     |                      |
|                                    | R.           | cinere Contracto S | Brand Brotection O | Iffice   Enterprise Ar | mlication Ser | tices   LIC Berkel | ev © 2014 UC Regent | All rights received  |

#### Post a Communication Regarding a Project

1. To add a new message and provide BCBP with further background information, click "Add Message"

|                 |               |                  |                | 命         | Home  | ₽.   | Logout | 🗎 Contact Us | 🕜 Help            |
|-----------------|---------------|------------------|----------------|-----------|-------|------|--------|--------------|-------------------|
| Berk            |               | Busi             | ness Con       | tract Man | ageme | mt S | system |              |                   |
| 📑 Tools 🗸       | 🛃 Reports     | 🌽 Settings 🐱     | mage Resources | *         |       |      |        |              |                   |
| Project ID: 117 | 752 Status: R | equest -Saved, N | lot Submitted  |           |       |      |        | Back to I    | Project Selection |
| Request For     | n 🖹 Docs      | 📩 Contacts       | 2 Messages     | 婁 Status  |       |      |        |              |                   |
|                 |               |                  |                |           |       |      |        |              |                   |

• Add a new message by clicking on the 'Add Message' button, filling in the identifying information about it (subject, importance, message, etc.), and clicking the 'Post Message' button.

| Importance  | Source | Subject                                                            | From                    | Date     |
|-------------|--------|--------------------------------------------------------------------|-------------------------|----------|
| · ·         |        | document all communication via the message bo<br>or our reference. | ard. It creates a perma | anent    |
| Add Message |        |                                                                    |                         | Continue |

#### 2. Complete all fields in red

- a. Subject
- b. Importance
- 3. Add your message in the message box
  - a. **Please note** that you should always respond to a message from the Message Board using the Message Board, not a reply email otherwise, your message will not become part of the historical record
- 4. Select one or more recipients (if you don't select a recipient, you won't be able to send your message)
- 5. The message will be sent through BCMS and an e-mail will be sent to the recipients designated
  - a. Messages sent and replied to using this messaging system will be saved in the system
- 6. Click "Post Message" to post the message

| Add Message                                                                                                    | Continue     |
|----------------------------------------------------------------------------------------------------|--------------|
| Subject Importance No.                                                                                                    | ormal 🔹      |
| Message                                                                                                    |              |
|                                                                                                    |              |
| BIStries → Format →                                                                                                    |              |
| Always respond to a message from the Message Board <i>via</i> the Message Board. Oth message will not become part of the historical record.                                                                                                    | erwise, your |
| EMail To                                                                                                    |              |
| □ Bouaricha, Meryam □ Davenport, Kristen □ Etheridge, Karen □ Goldblatt, Andrew □ Gonsalves, Janice<br>□ Hazlett, Brett □ Hing, Janice □ Hong, Eryn □ Lee, Lloyd □ Lee, Sidney<br>□ Litvak, Simon □ Ly, Carey □ Mount, Christopher □ Nguyen, Jimmy □ Rubinshteyn, Maria<br>□ Test, Emp-Staff-03 □ Test, Emp-Staff-04 □ Test, Emp-Staff-05 □ Tran, Andrew □ Zhu, Ling |              |
|                                                                                                    | Post Message |

# Submit the Request for Departmental Approval

- 1. The page will populate based on the information you previously provided in "General Info"
- 2. Select a Departmental Contract Coordinator from the "Route for review to selected Departmental Approver on Submit" list
- 3. To submit the request for Departmental approval, click "Submit Request"
  - a. **Please note** that BCBP cannot begin work until the Project has been approved by the Departmental Contract Coordinator
- 4. Be sure to note the BCMS number or "Project ID"

|                                                                                                    | 🏠 Home 🗣 Logout 🗎 Contact Us 🥝 Help                                             |
|----------------------------------------------------------------------------------------------------|---------------------------------------------------------------------------------|
| Business Contract M                                                                                                    | fanagement System                                                               |
| 📸 Tools 🐱 🛃 Reports 🔑 Settings 🐱 🎁 Resources 🐱                                                                                                    |                                                                                 |
| Project ID: 11752 Status: Request -Saved, Not Submitted                                                                                                    | Back to Project Selection                                                       |
| 💦 Request Form 🖹 Docs 📩 Contacts 😰 Messages 😫 State                                                                                                    | 15                                                                              |
| General Info                                                                                                    |                                                                                 |
| Requesting Dept. Info Services & Technology Group IST Infrastructure Services                                                                                                    | ervices Kind BCBP Contract                                                      |
| Contract Due Date 09/22/2015 Stage New                                                                                                    |                                                                                 |
| Project Name test                                                                                                    |                                                                                 |
| Other Party Name test                                                                                                    |                                                                                 |
| Saved, not Submitted by                                                                                                    |                                                                                 |
| Name Emp-Staff-03 Test Email test-322584@berkeley.edu                                                                                                    | Phone +1 510 643-1234 Date 09/22/2015                                           |
| Route for review to selected Departmental Approver on Submit                                                                                                    |                                                                                 |
| C Test, Emp-Staff-05                                                                                                    |                                                                                 |
| Note                                                                                                    |                                                                                 |
|                                                                                                    | Ω                                                                               |
| B         I         I | •                                                                               |
|                                                                                                    |                                                                                 |
|                                                                                                    |                                                                                 |
|                                                                                                    |                                                                                 |
|                                                                                                    | A                                                                               |
|                                                                                                    | Submit Request Cancel Request                                                   |
| Business Contracts & Brand Protection Office   Enter                                                                                                    | prise Application Services   UC Berkeley © 2014 UC Regents, All rights reserved |

## Search for an Existing Project

- 1. You can search for a project by:
  - a. Project ID (recommended)
  - b. Project Name
  - c. Other party
  - d. Description
  - e. Status
  - f. Specialist
  - g. Submitted date range
  - h. Effective date range
  - i. Expiration date range
- 2. The quickest method of searching for your project is to use the "Project ID" no need to search using "%"
- 3. The status of the Project will change to "Dept. Appr. Pending" once you've submitted it

|                                                    |                                                                                                    |                         | 命             | Home      | 🗣 Logout  | 🗎 Contact Us       | 0       | Help    |
|----------------------------------------------------|----------------------------------------------------------------------------------------------------|-------------------------|---------------|-----------|-----------|--------------------|---------|---------|
|                                                    | erkeley                                                                                                    | Business Contra         | act Mana      | igeme     | nt Syster | n                  |         |         |
| Too!                                               | ls 🗸 🛃 Reports 🌽 S                                                                                                    | ettings 🗸 🎁 Resources 🗸 |               |           |           |                    |         |         |
| Projec                                             | ts                                                                                                    |                         |               |           |           |                    |         |         |
| Project<br>Other P<br>Descr/N<br>Status<br>Special | Project ID 11752 Info Services & Technology -Select Group-   Project Name mm/dd/yyyy -mm/dd/yyyy   Other Party Effective Date Range   Descr/Note mm/dd/yyyy   StatusSelect Contract   StatusSelect Contract   YSelect Request   YSelect Specialist-     I record(s) found based on the selection criteria |                         |               |           |           |                    |         |         |
| ID                                                 | Department                                                                                                    | Other Party             | Sub. Date     | Eff. Date | Exp. Date | Status             |         |         |
| 11752                                              | Info Services & Technology                                                                                                    | test                    | 2015-09-22    |           |           | BCBP Request -Dept | Appr. F | ending  |
|                                                    |                                                                                                    | Re                      | eview Project | Сору      | / Project | Extract Data       | New     | Project |

Requested action successfully completed

#### E-mail Inbox

- 1. BCMS automatically generates e-mail notifications when the status of your new Project changes
- 2. You will receive an e-mail notification once your request has been submitted and approved by the Departmental Contract Coordinator and accepted for review by BCBP
- 3. BCBP will not begin work on the project until the status is "Accepted for Review by BCBP"

BCMS notification message.

BCMSHelp@berkeley.edu

Dear Emp-Staff-03,

Your contract request status has been changed!

| Project ID       | 11752                       |
|------------------|-----------------------------|
| Project Name     | test                        |
| Other Party Name | test                        |
| Due Date         | 09/22/2015                  |
| Status           | Accepted for Review by BCBP |
| Note             |                             |

If you have any questions regarding this notification, please contact BCMSHelp by e-mail at <u>BCMSHelp@berkeley.edu</u>, BCMS users, you may use the following link to access BCMS: <u>BCMS Home</u>.

Sincerely, The BCMS Team